## **Овозможување на WPS копчето кај HG8145V5**

Со интернет пребарувач одете на адреса [http://192.168.100.1](http://192.168.100.1/), User Name= admin, Password= adminHW

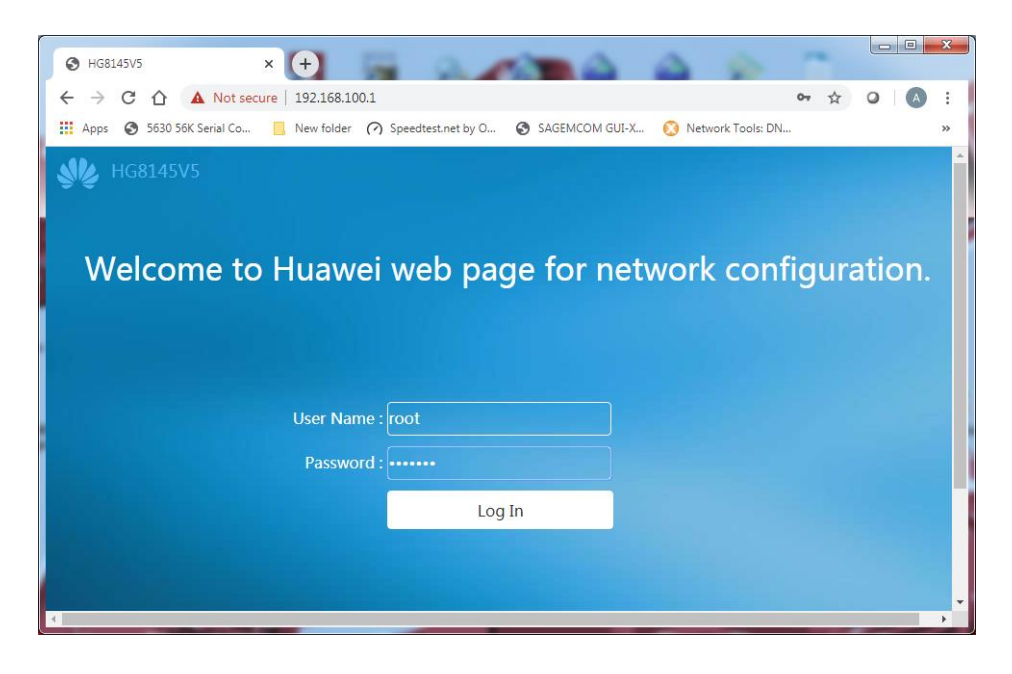

За поедноставно поврзување безжични уреди овозможете ја опцијата WPS (Wireless Protected Setup) , фабрички не е означена. Подесувањето е во Advanced, WLAN, според следнате слики:

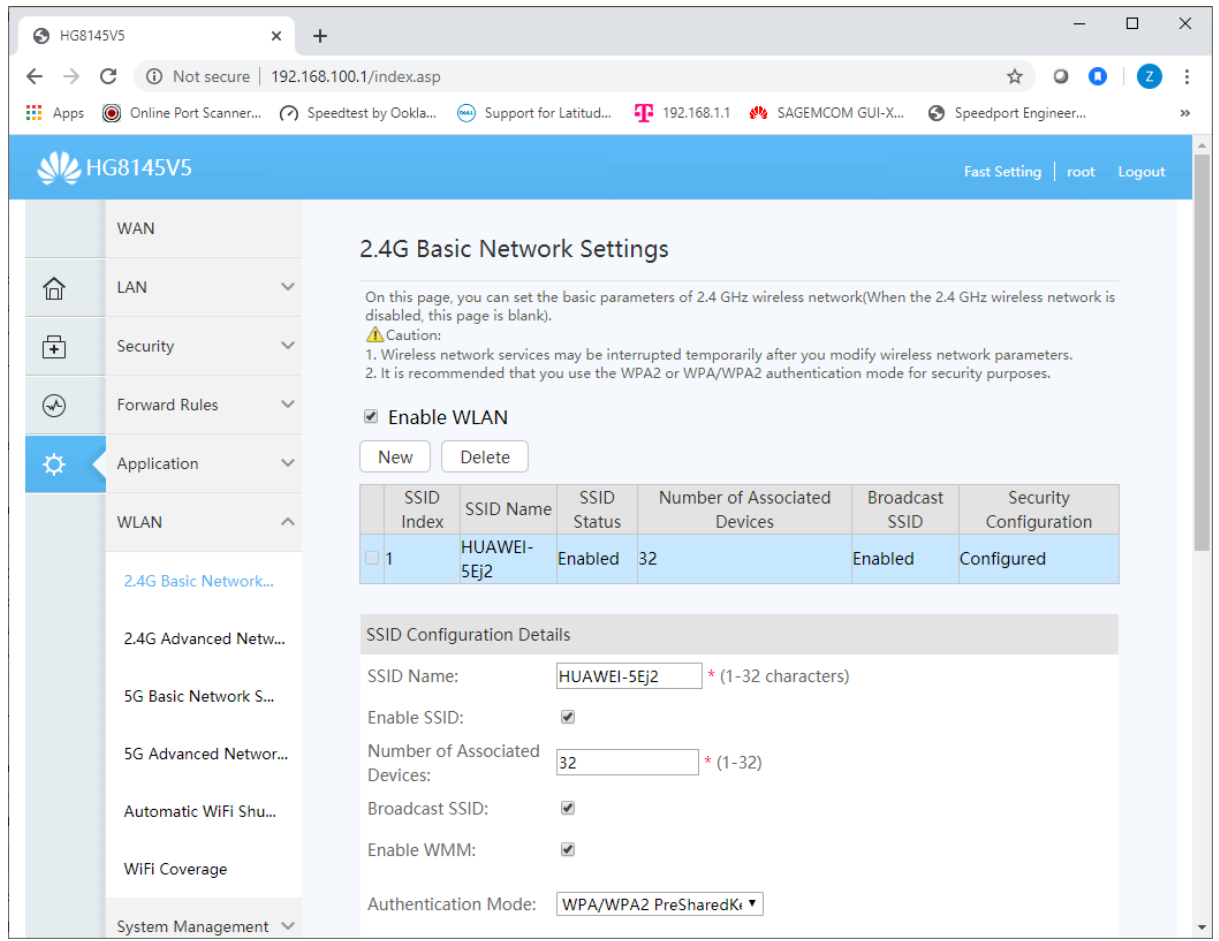

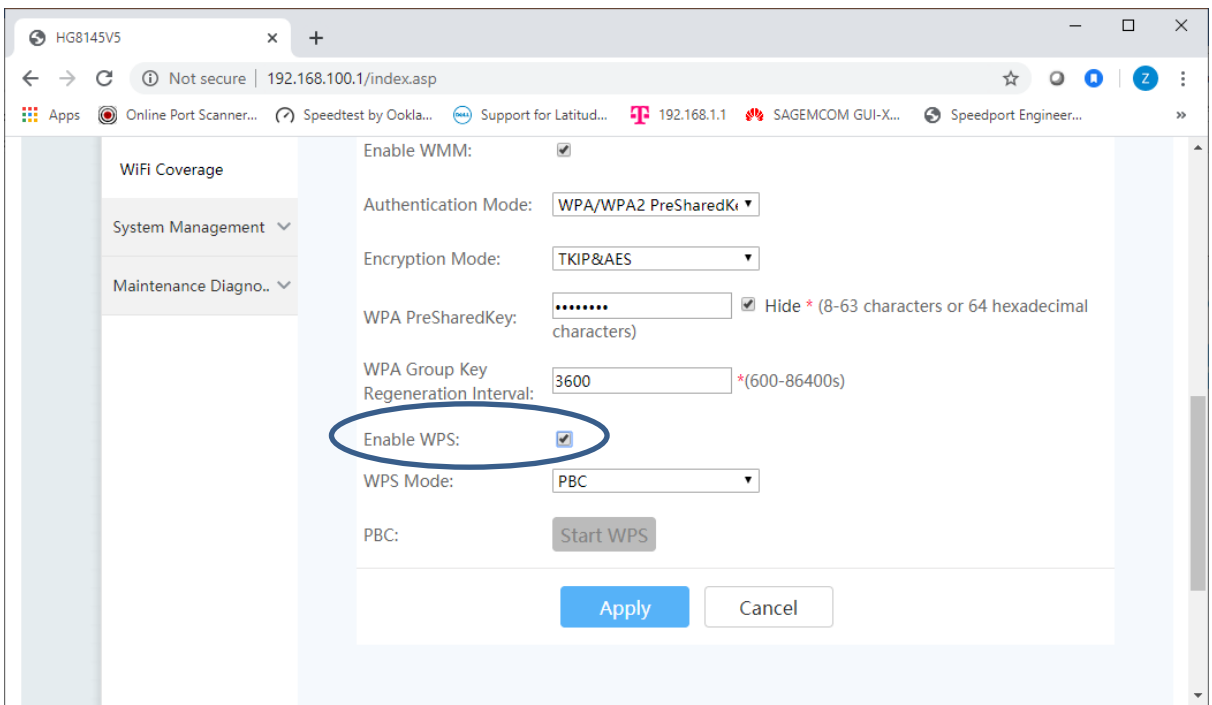

За потврда притиснете Apply.

После ова WPS поврзувањето може да се почне веднаш со притискање на Start WPS или подоцна користејќи го копчето од страната на уредот:

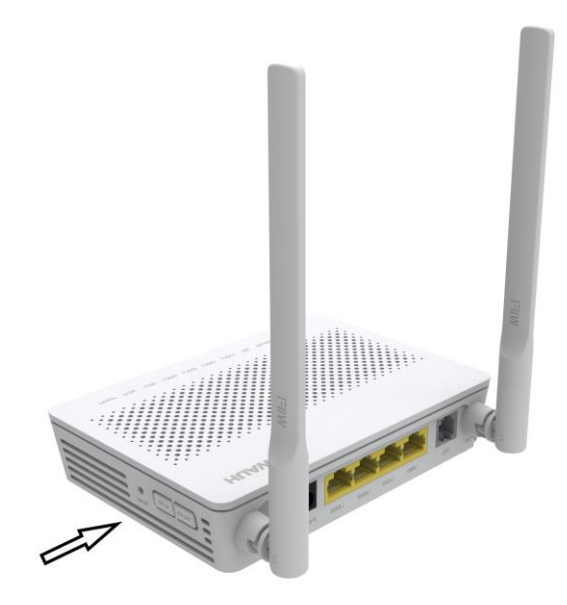